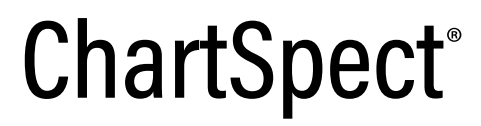

機器分析データ統合管理 解析支援システム

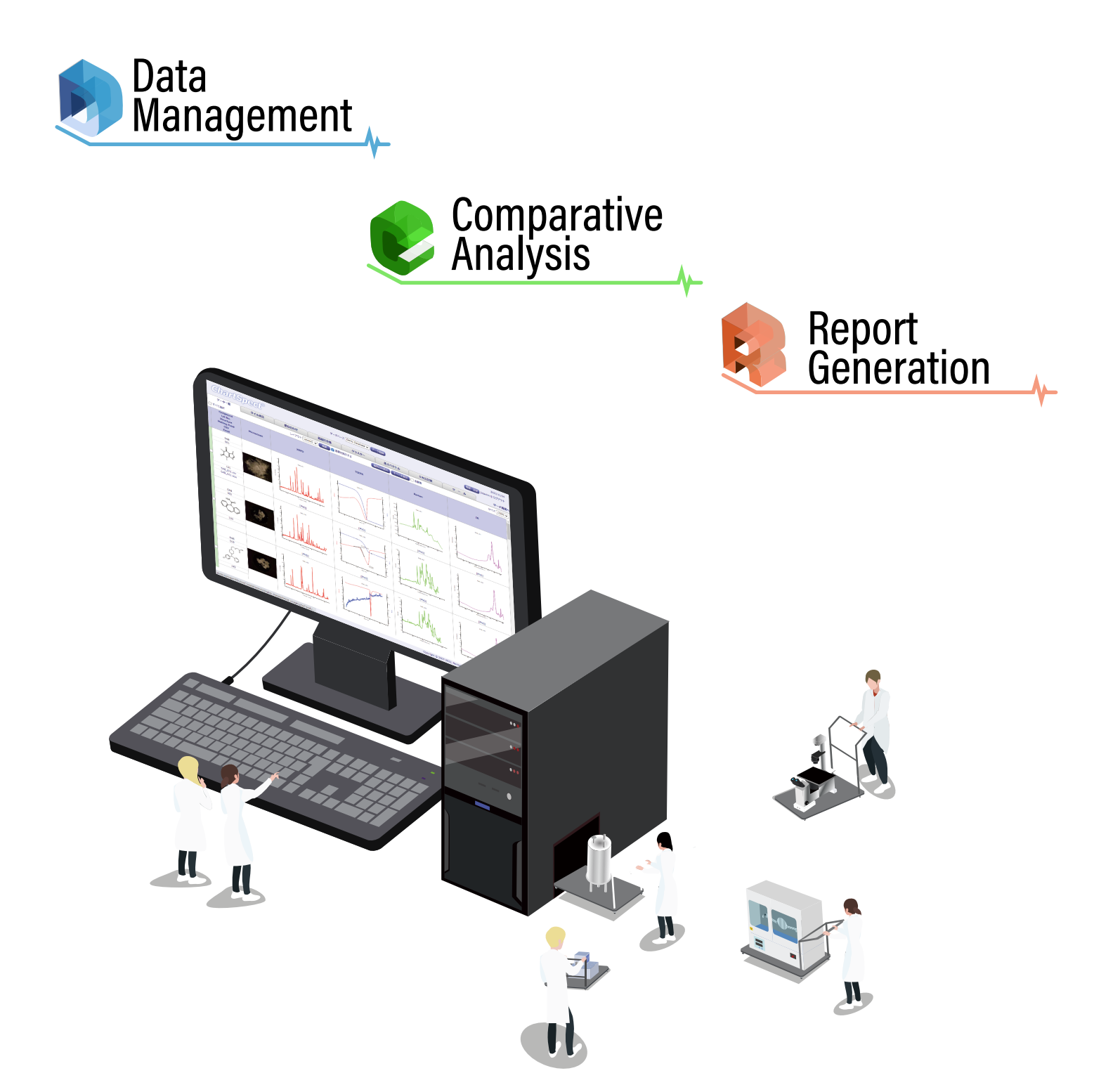

ノーザンサイエンスコンサルティング株式会社  $\mathcal{D}$ 

# データ管理 ・ 共有の効率化により 研究業務に集中できる環境を実現します

以下のようなことにお困りではないですか ?

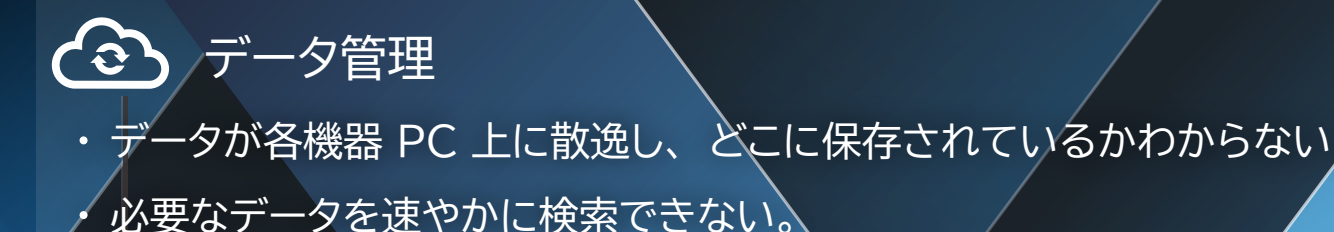

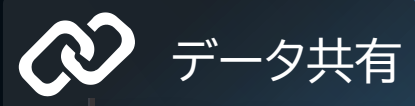

- 他部門とのデータ共有が困難である。
- 在宅勤務や出張中にデータを確認できない。

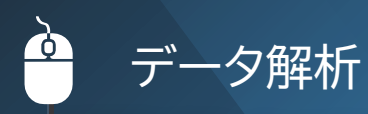

- 各機器 PC のような特定の場所でしか作業ができない。
- 各ソフトウェアの操作を覚えることが難しい。

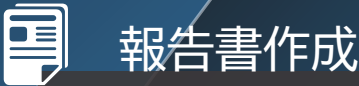

チャートを報告書に合わせて切り貼りすることに時間がかかっている。 レポート作成のために本来行うべき業務時間が取られている。

研究開発の現場では、様々な種類の分析を行っています。 また、近年では分析機器のロボット化や HTS 化により、 一度の実験で大量のデ―タを得られるようになり、 デ―タ管理は以前にも増して困難になっています。

ChartSpect は、 そのようなお悩みを抱えていたお客様からの相談から開発されました。 開発開始から 15 年以上に渡り、お客様の要望にお応えする形で機能追加、改良が行われており、現在では、 デー タ管理 ・ 共有はもとより、 チャートの比較解析や報告書の作成など、 多くの機能でお客様の研究業務の効率化に 寄与しています。

「データを適切に管理、 共有するために多分に労力がかかっているが、 人力で対応するには限界がある。」

# コンセプト

#### ChartSpect は、 研究現場で発生する様々なデータを一元管理することで、 データの管理作 業を効率化し、 研究業務に集中できる環境の構築やデータの有効活用を実現するために開

発されています。

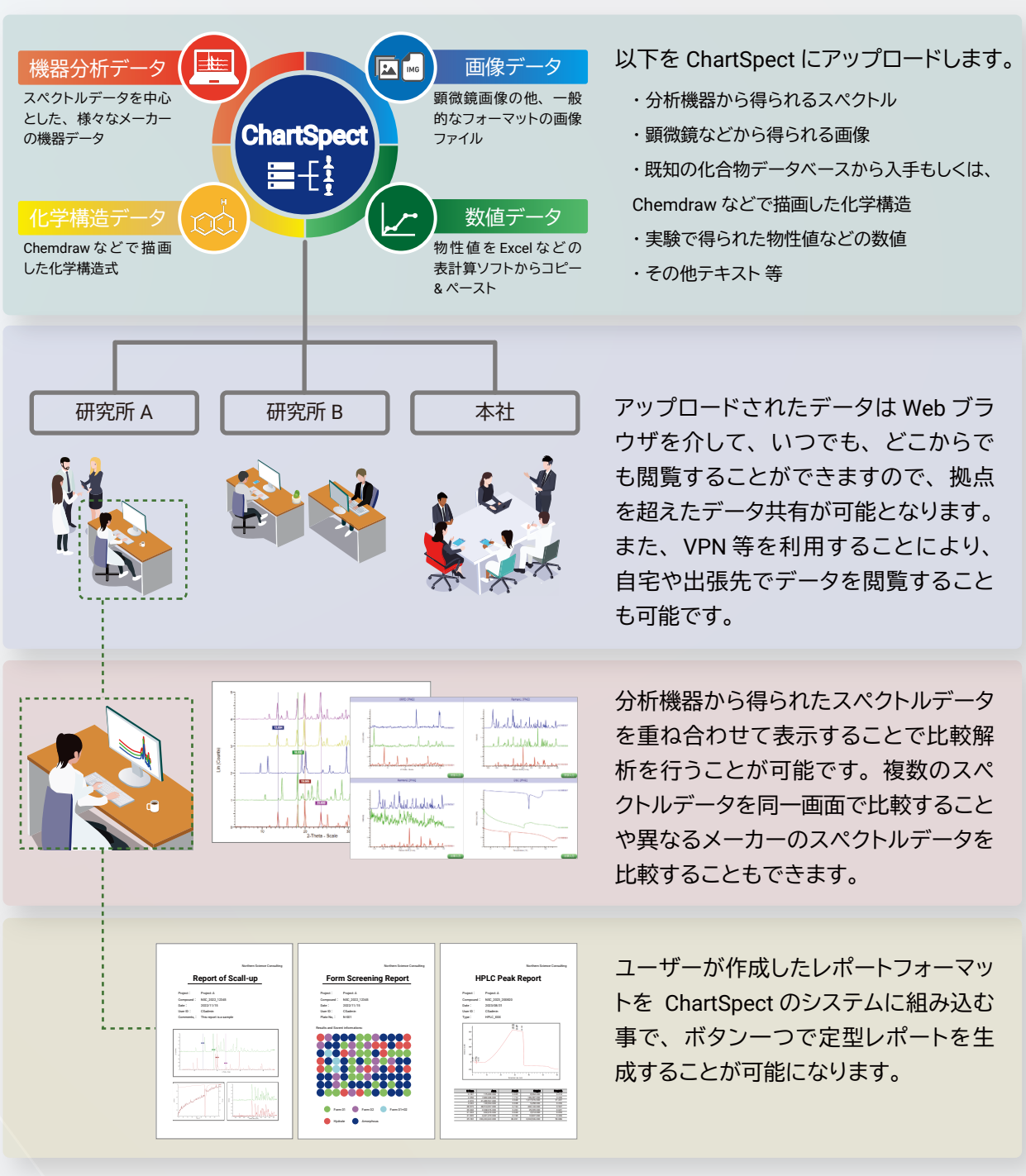

ChartSpect を利用することで、 各分析機器の PC 端末に分散しているあらゆる種類の機器分析データと関連する画像データや数値 ・ テキストデータを 1 台のサーバーに集約して管理 ・ 共有を行うことが可能となります。

# システム概要

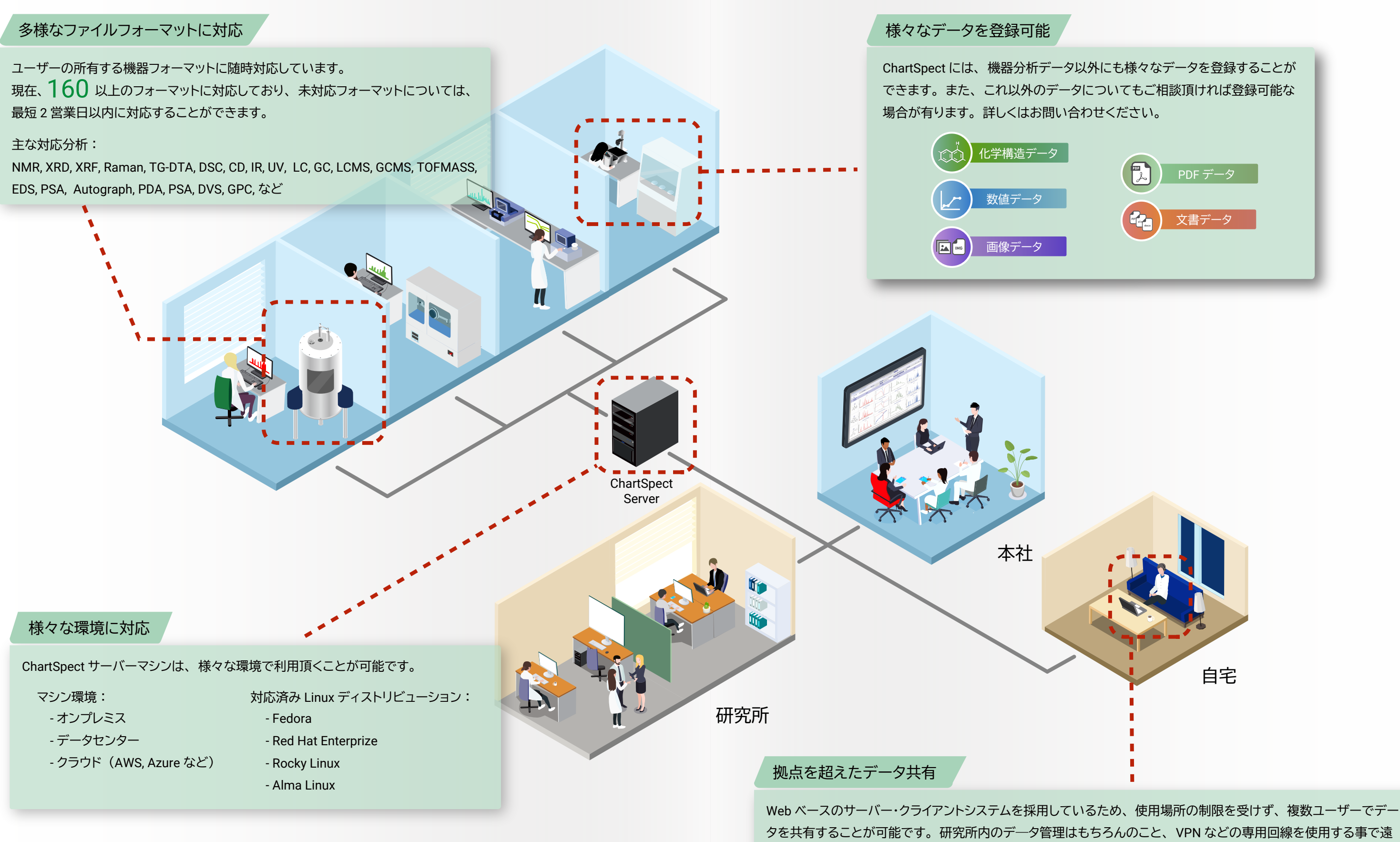

隔の関連部署や自宅、 出張先でもデータを閲覧することができます。

ChartSpect は、 リレーショナルデータベースシステムを採用しています。 以下のように管理を行いたいフィー ルド (機器データや画像データなど) が関連付けられていることがわかり、 且つ一意 (ユニーク) にすること ができる主キー (キーフィールド) を設定して、 レコード毎に各データを登録します。

# データベース構造

# データベース作成

ChartSpect サーバーへのデータ登録は、 専用ソフトウェアである ChartSpect - Data Uploader を使用します。

# データ登録

データベースは目的に応じていくつでも作成することができます。 また、 システム管理権限、 データベース作 成権限などの管理者権限の付与、 各データベースのアクセス権限をユーザ毎に管理することができるため、 特 定のメンバーのみアクセス可能なデータベースを作成することが可能です。

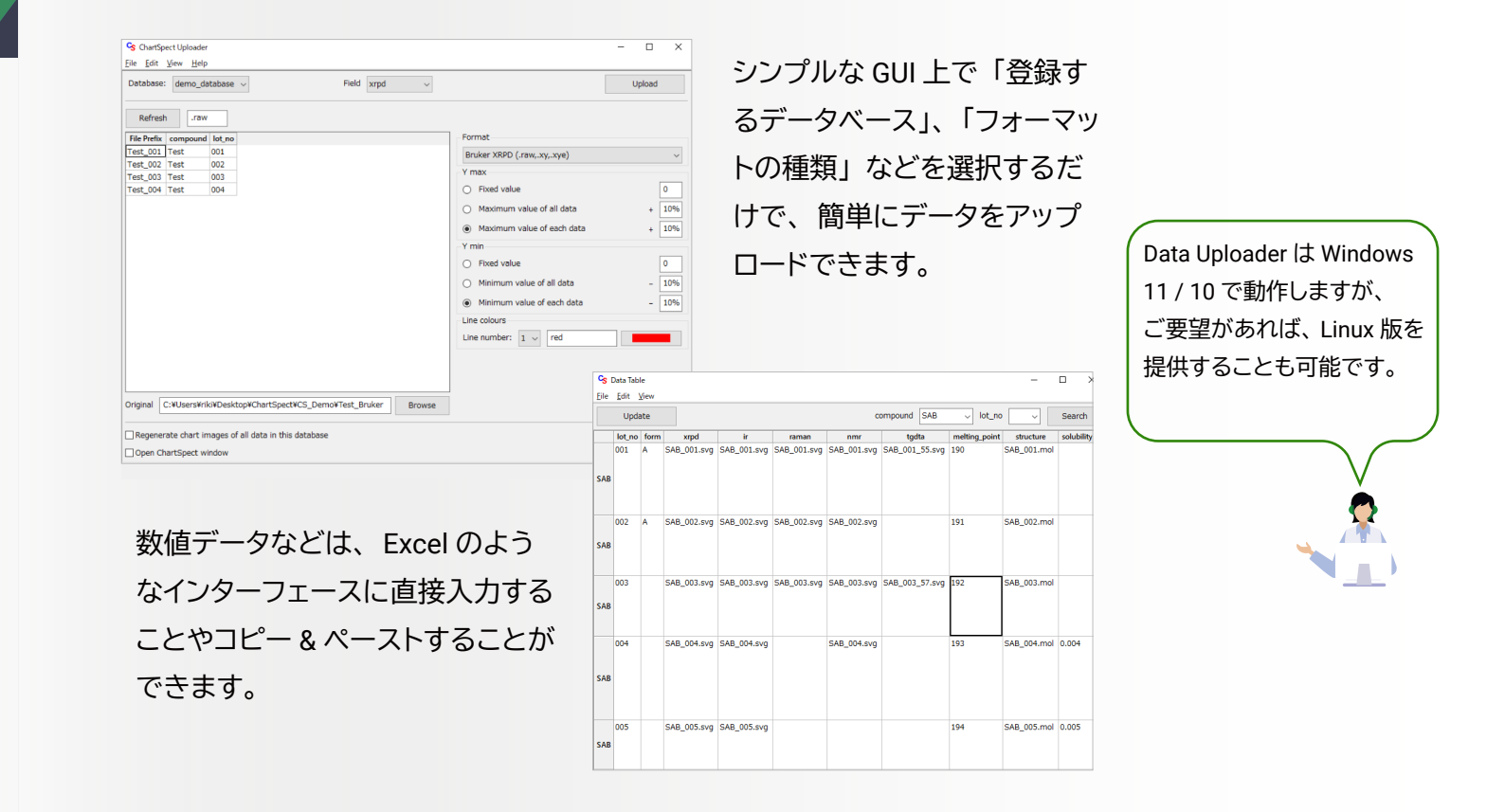

# ● データ自動登録

Windows タスクスケジューラーとの組み合わせにより、 データの自動登録を行うことも可能です。 例えば以下の図のように、 夜中の 1 時から順次機器データを登録するように設定することができます。 こ れにより、 ユーザーは解析毎にデータを登録することなく、 より効率的にデータベースの構築を行うこと ができます。

# Data Management & Data Sharing

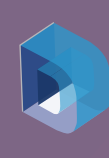

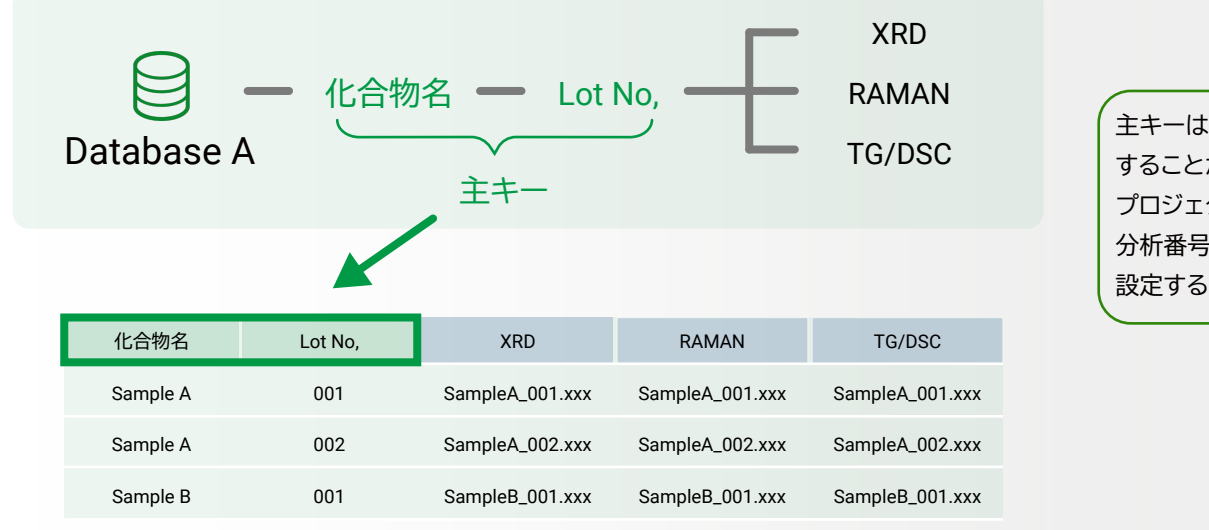

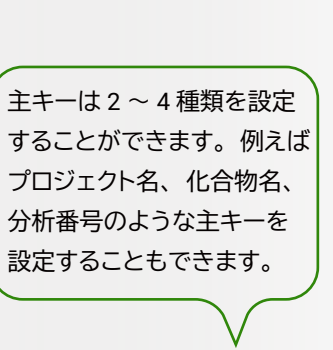

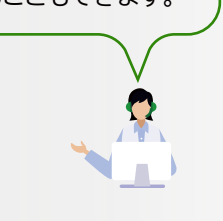

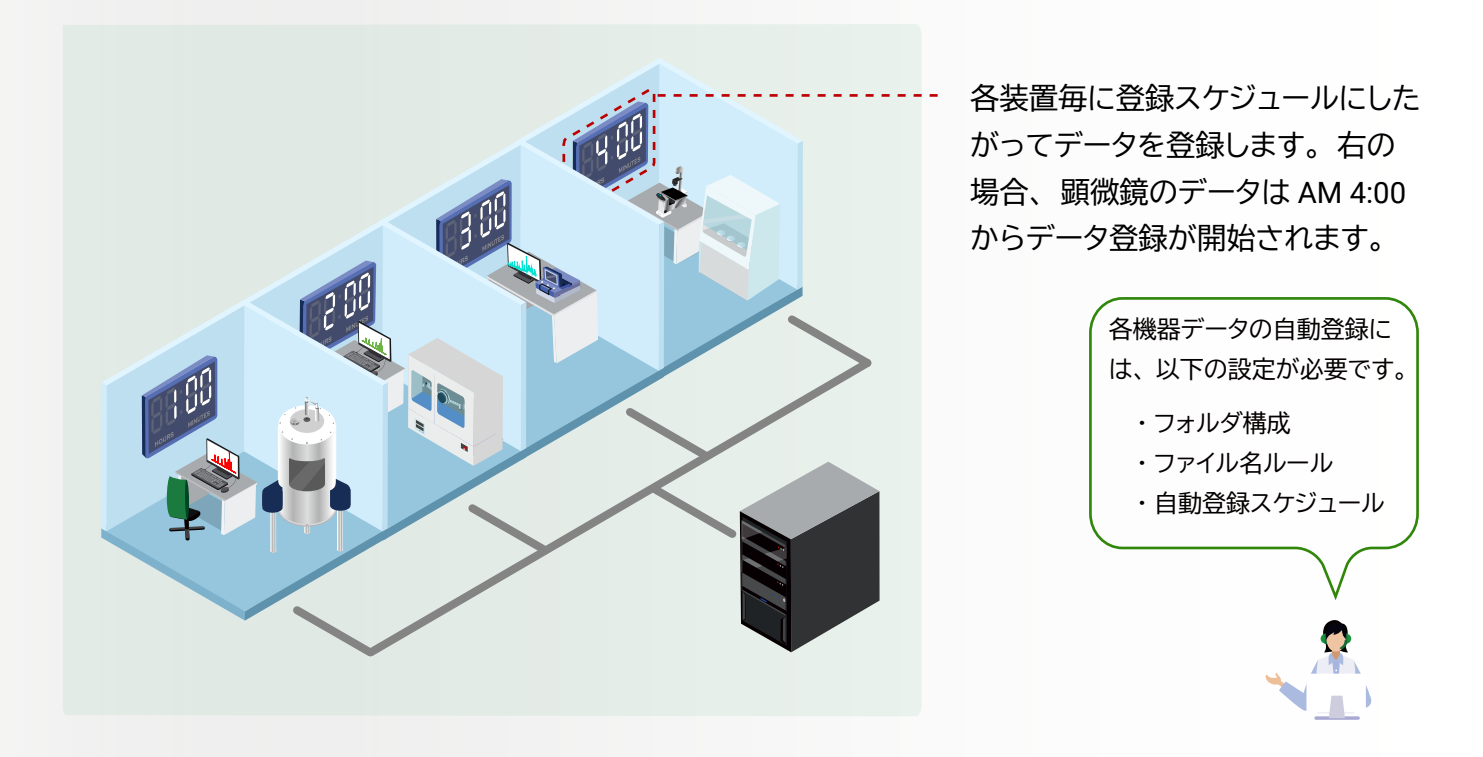

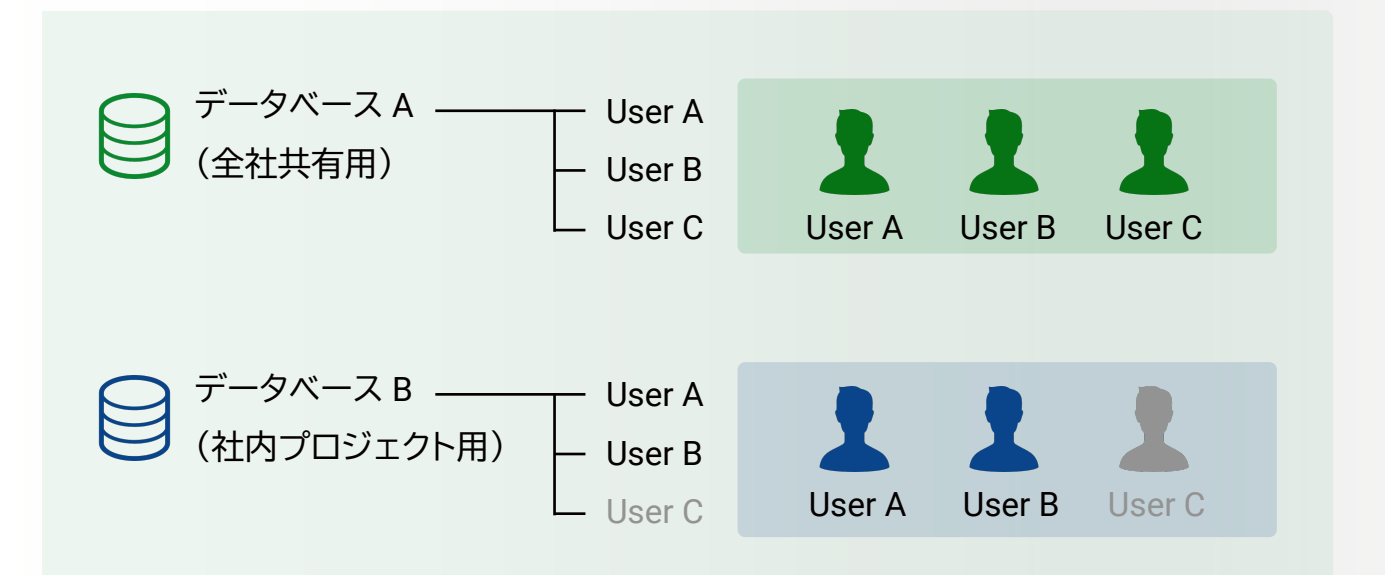

ChartSpect は、 目的に合わせたデータベースの構築が容易にできるように設計されています。 Web ベースのサーバー・クライアントシステムを採用しているため、Microsoft Edge や Google Chrome などの Web ブラウザを介して、いつでも、どこからでもデータを閲覧することができます。 ChartSpect は、 登録したデータを検索項目とする 「キーワード検索」、 スペクトルのピーク位置や形状の類似 度から検索を行う 「スペクトル検索」、 既知のデータベースなどからダウンロード、 もしくは Chemdraw などで 描画した化学構造との部分一致 ・ 完全一致検索を行う 「構造検索」 の 3 つのオプションが用意されています。

#### 62 キーワード検索

#### データ検索

化合物名やプロジェクト名などのテキストデータ、 物性値などの数値データの場合、 範囲を指定して 検索も可能です。 「化合物名+物性値条件」 のように、 複数の検索条件を組み合わせてより複雑な 検索を行うことも可能です。

登録されているデータに対して、 選択したファイル、 ピーク位置を条件に検索が可能です。

登録されているデータに対して、 選択した MOL ファイルの化学構造を条件に検索が可能です。 PubChem や ChEMBL などの既知の化合物データベースから MOL ファイルや SDF ファイル等を取得 した場合や Chemdraw などで描画された化学構造と部分一致する (もしくは完全に一致する) もの を登録済みデータから検索します。

- AND / OR / NOT 検索
- 部分一致、 完全一致

### ■ スペクトル検索

#### 構造検索

ChartSpect では、 ユーザーが定義した自由なレイアウトで各機器分析データと関連データを閲覧することがで きます。 目的に合わせて複数のレイアウトを準備しておくことで、 効率的にデータの閲覧が可能となります。

# データ閲覧

 $\bullet$ 

ピークの閾値レベル、 平滑化次数、 ピーク誤差などのパラメータを設定してなるべ く大きなシグナルだけを拾う事や、 小さい重要なピークを含めて検索することもで きます。

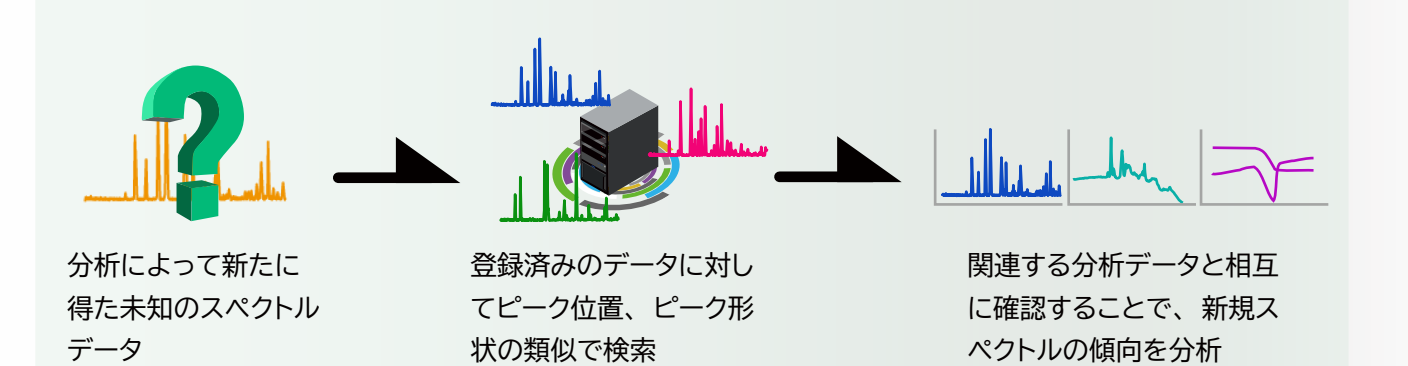

以下のように検索条件の設定を行うことが可能です。

チャート画像の下に表示されている [PNG] ボタンを押すことで PNG 形式で画像を表示することができま す。 PNG 形式ではチャートへの操作は行えませんが、 マウスの右クリックをコピーすることができますの で、 各機器から得られたチャートを統一感のある形態で報告書や発表資料にペーストすることが可能で す。 チャート画像のコピー & ペースト

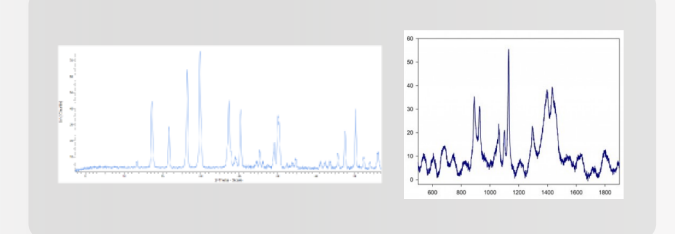

各機器のソフトウェア上でスクリーンショットを撮った場合 ChartSpect からコピー & ペーストをした場合

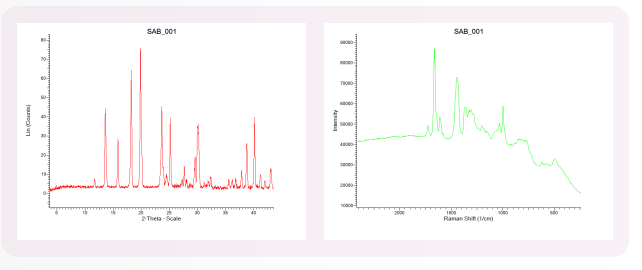

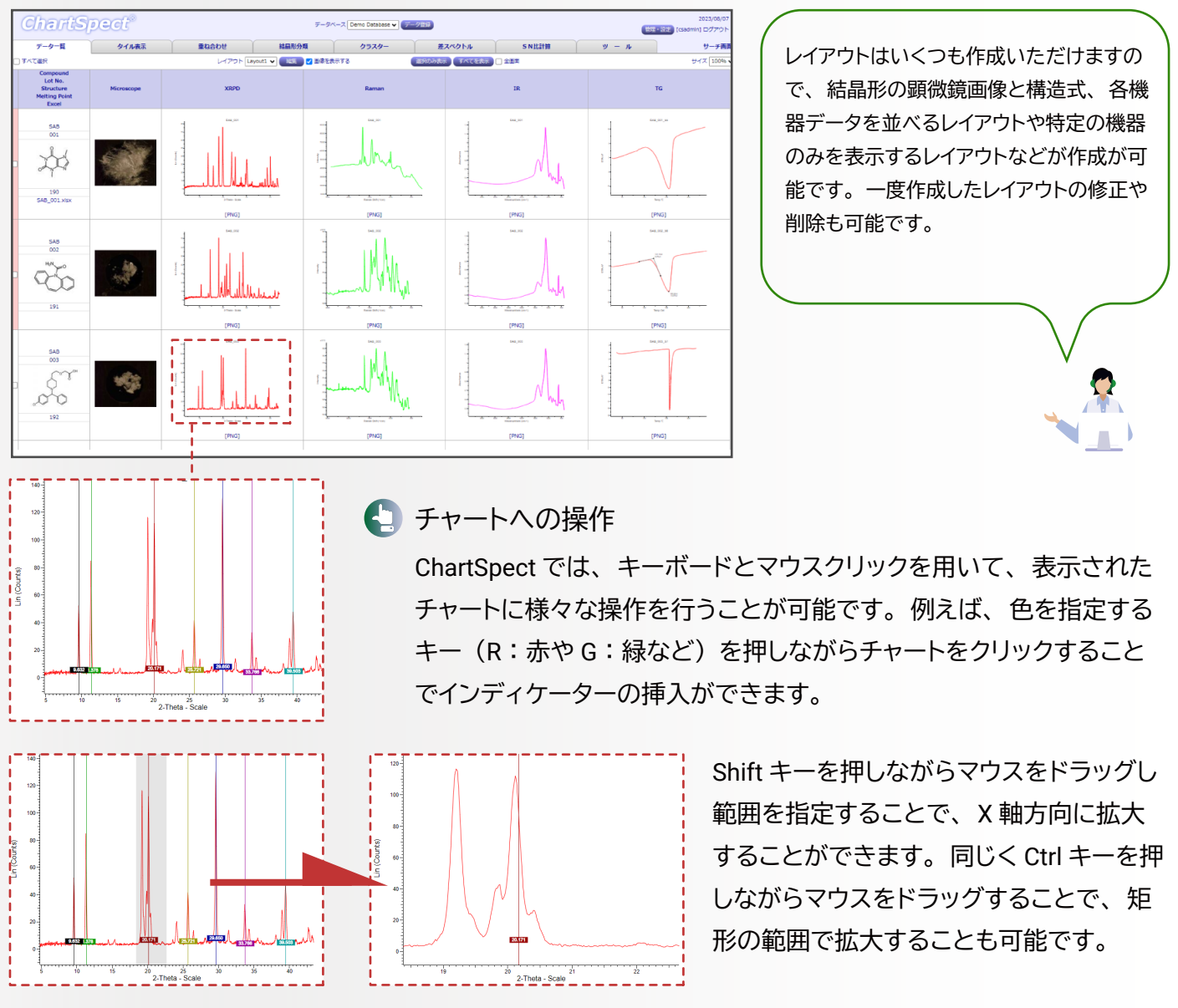

機器メーカーが異なるスペクトルデータを重ね合わせる場合でも、 ChartSpect を利用することで簡便な操作で 重ね合わせることが可能です。

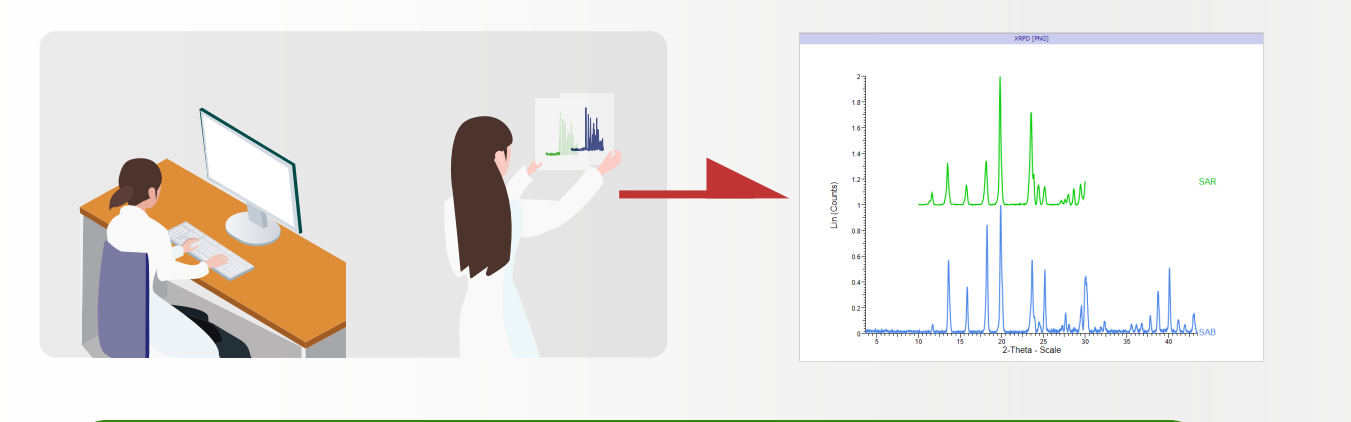

# 異なるメーカー間の分析データ比較

複数種類のスペクトルデータを同時解析

複数種類の機器データを同時に比較解析することが できます。 右の図のように、 X 線 (XRD) と熱分析 (DSC) を同時に解析することで、 溶媒和状態も判 別が可能になり、 解析をより効率的に行うこともで きます。 同一レイアウト上に複数のスペクトルデータ をマージさせることも可能です。 例えば、 DSC と TG を同一レイアウト上に表示させることで、 重量損 失を伴わない吸熱反応や発熱反応などを判別するこ とが可能になります。

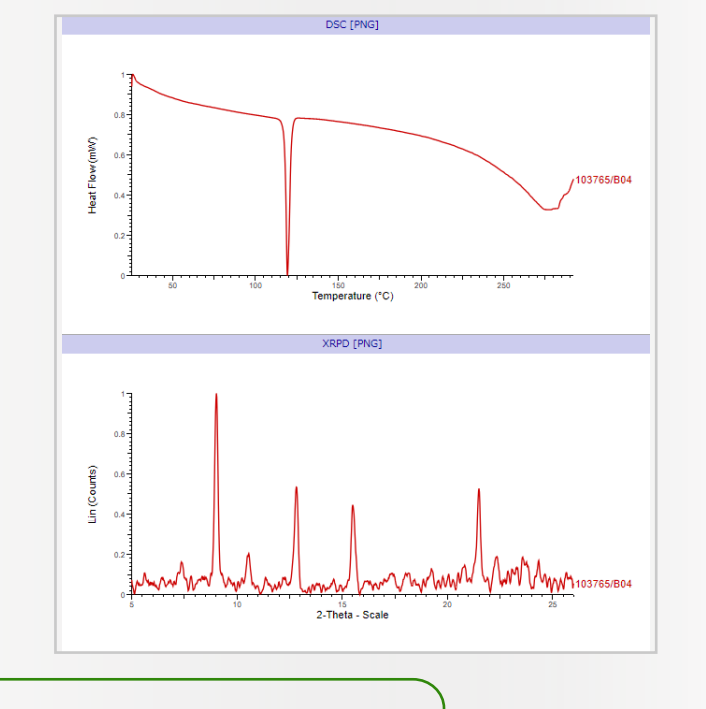

 $\bullet$ 

?

ChartSpect では、 生データでは確認しづらい、 強度スケールの違いや高くなったベースラインを補正し、 比較 しやすく表示することができます。

# Comparative Analysis アプリケーション インタントリング こころ こころ こころ こうしょう しょうしょう しょうかん こうしょう こうしょう こうしょう こうしょう こうしょく こうしょく こうしょく

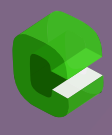

ChartSpect は、 登録したスペクトルデータを重ね合わせて表示し、 比較解析することができます。 異なるメーカーの機器データであっても、 比較解析を行うことができ、 また複数のスペクトルデー タを同一画面上で比較解析することも可能です。

### <sup>X</sup> 強度の変換操作

各機器から X, Y 座標データを取得し、 Excel などの表計算ソフトウェアでグラフを作 成することや印刷した紙を透かして物理的に重ね合わせるなどの面倒な作業が不要 になります。

重ね合わせに使用するレイアウトも一覧表示同様にユーザーの目的に合わせていく つも作成することが可能です。

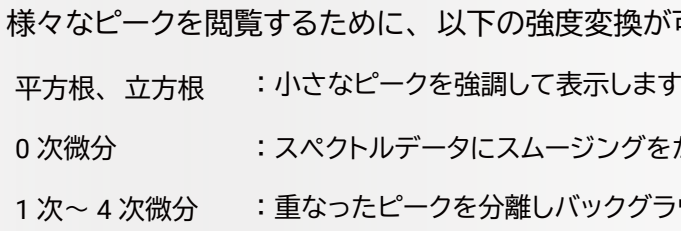

ベースライン補正 (X 線、 Raman のみ) ベースラインを引き算し、 疑似的に補正しま す。 蛍光やハローの影響によりベースライン が高くなってしまったチャートを比較しやす く表示することが可能になります。

が可能です。

をかけます

うウンドを消去した状態で表示します

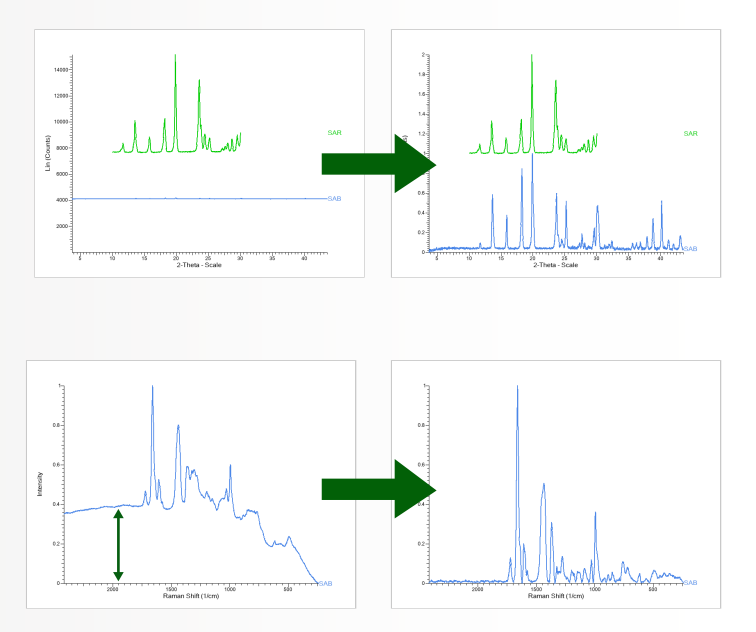

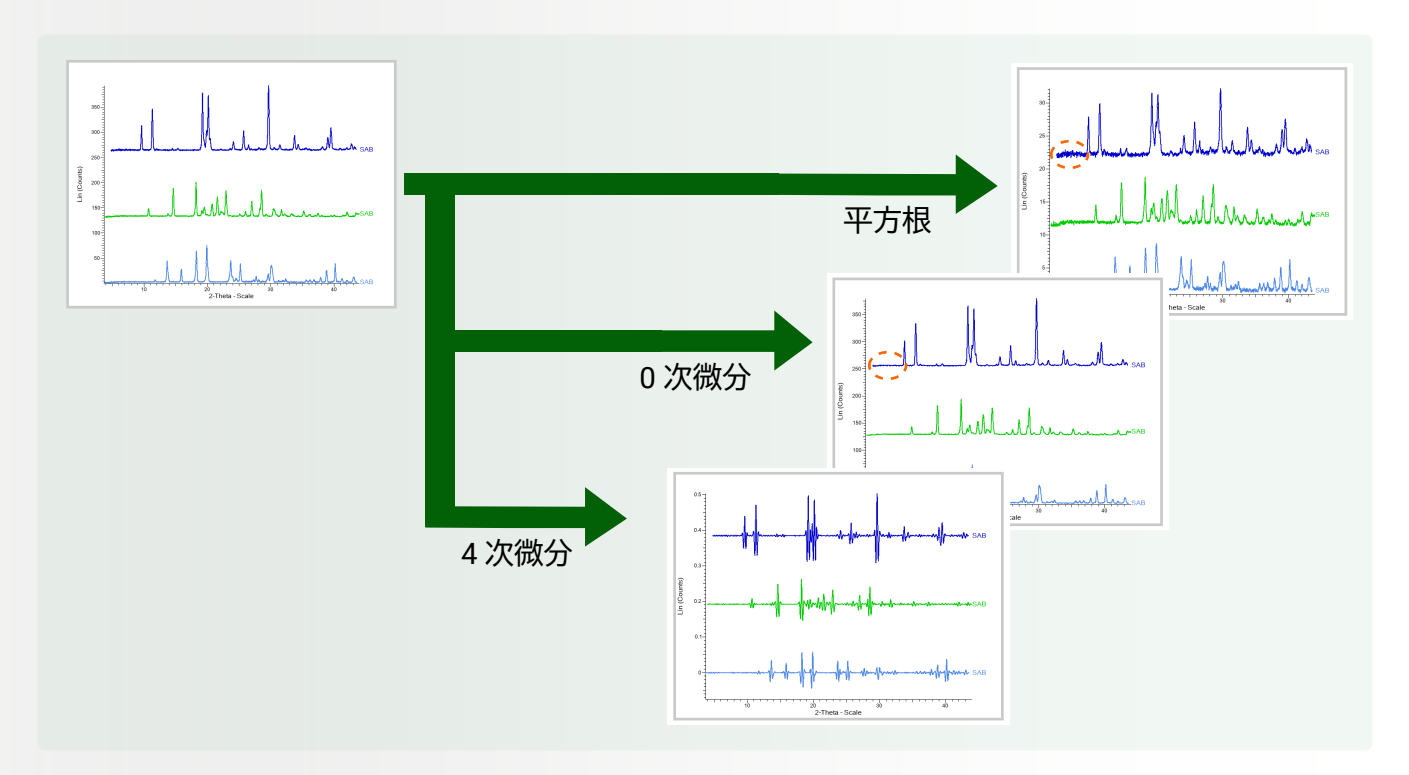

# (制御) ノーマライズ

Y 軸の最小値と最大値を 0 ~1の範囲に正 規化 (ノーマライズ) し表示します。 これに より、 分析強度が異なるチャートを容易に 比較することが可能になります。

ご提出いただいたレポートレイアウトテンプレートを弊社にてプログラム内に組み込むことにより、 お客様独自 の定型レポート (PDF 形式) をボタン一つで作成することができる機能が利用可能となります. スペクトルデー タだけではなく、 コメントや数値データ等、 ご希望のデータをレポート化することが可能です.

# レポートフォーマットのカスタマイズ

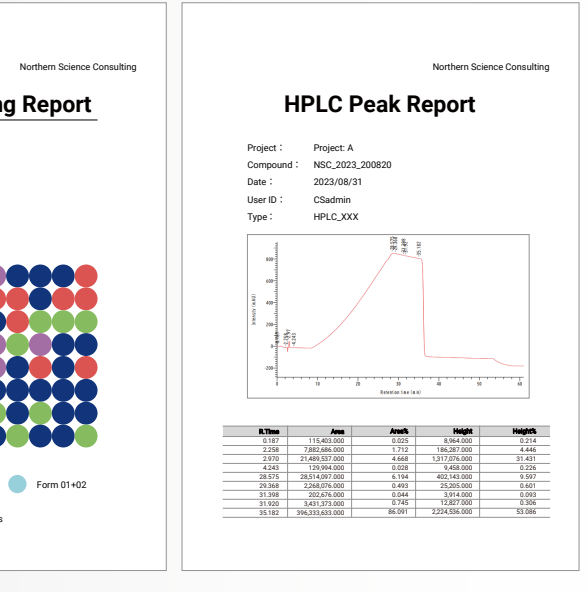

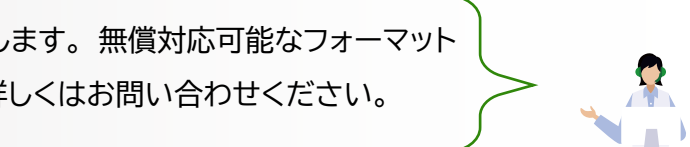

```
• 画像ファイル (.svg, .jpg, .png)
```
生データや画像ファイル (スペクトルデータ) を ChartSpect からダウンロードできます. 画像ファイルは選択し たデータを 1 枚に重ね合わせたデ—タとしてダウンロードしたり、 個別にダウンロードができます. また、 デー タ一覧や重ね合わせ画面から png ファイルをコピーし、 報告書や発表資料に貼り付けることも可能です.

#### データダウンロード

### Report Generation

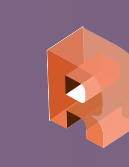

ChartSpect を使用することで、 報告書を素早く、 きれいに作成することが可能です. 報告書作成 の為に、 各機器からスペクトルデータを集めたり、 レポートに合わせて画像サイズやフォントを調整 したりする手間を省き、 研究業務に集中することが可能になります。

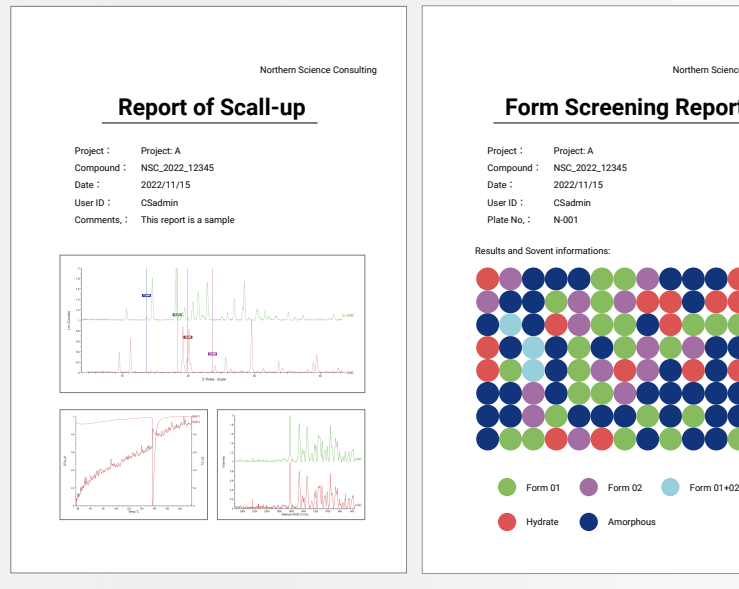

その他、 以下のようなデータをダウンロード可能です。

- 生データファイル
- ピーク位置 ・ 強度 ・ 相対強度 (.txt) 表形式データ (.csv)
- X 軸、 Y 軸座標データ (.txt)

レポートフォーマットの組み込みは無償で対応致します。 無償対応可能なフォーマット 数は契約ユーザー数によって異なりますので、 詳しくはお問い合わせください。

NMR などにより得られた混合物や純物質の差スペクトルを計算して、 表示することが可能です。 例えば、 混 合物の成分比の同定や未知成分物質の検出に利用することができます。

# その他チャート、 ラベルの設定

#### 4 スペクトルの設定

#### 差スペクトル

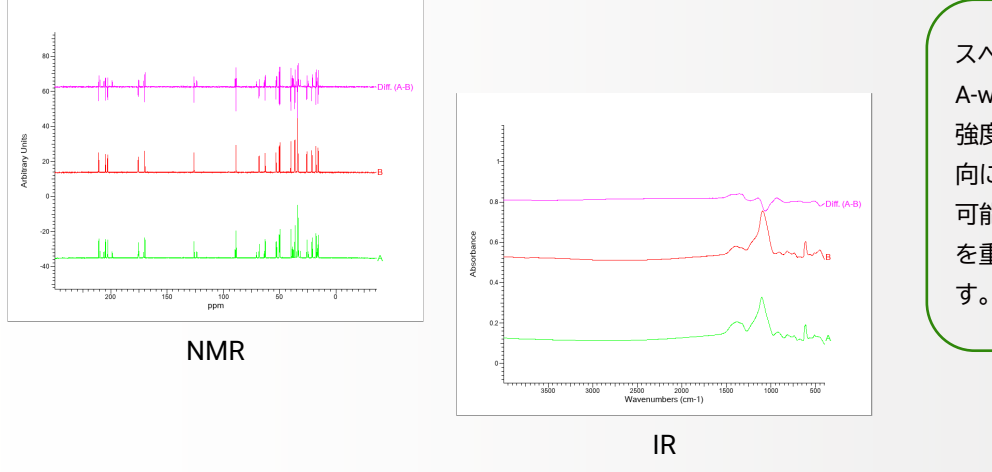

#### スペクトル間のオフセット調整

スペクトル間のオフセットを自由に設定する ことができます。 スペクトル曲線毎にマウス で X 軸方向、 Y 軸方向共に自由に位置を移 動することも可能です。

■■ チャートラベルの設定、操作

チャートラベルに表示する項目を自由に設定 できます。 項目以外にも表示サイズや位置 などを設定することやマウスで自由に位置 を移動させることも可能です。

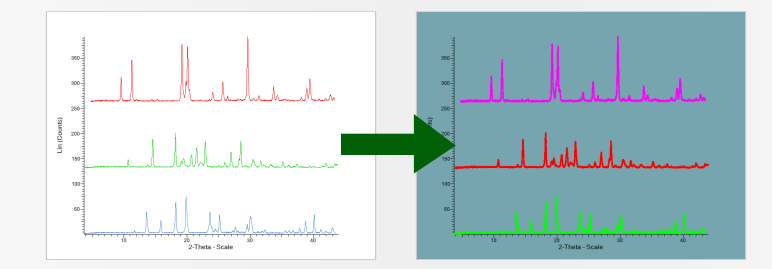

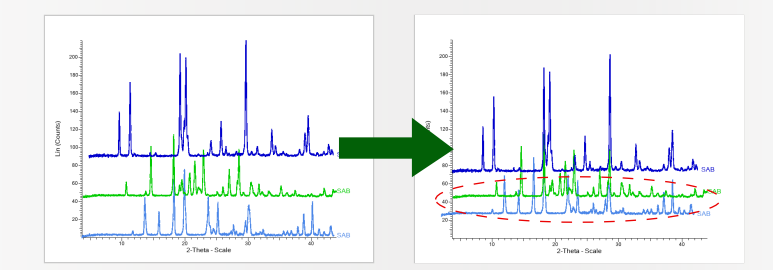

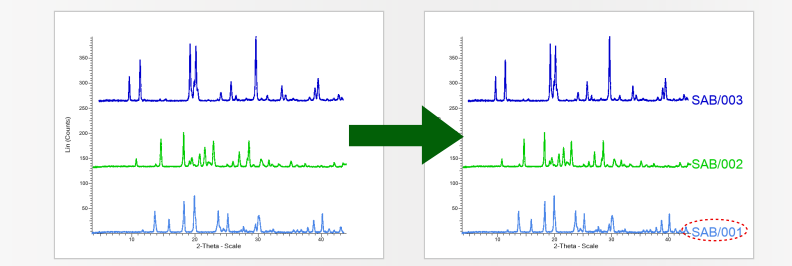

色や太さ、X軸方向の長さ等、 表示するスペ クトルに対して、 様々な設定をすることが可 能です。 また、 スペクトルの背景色を自由 に設定することも可能です。

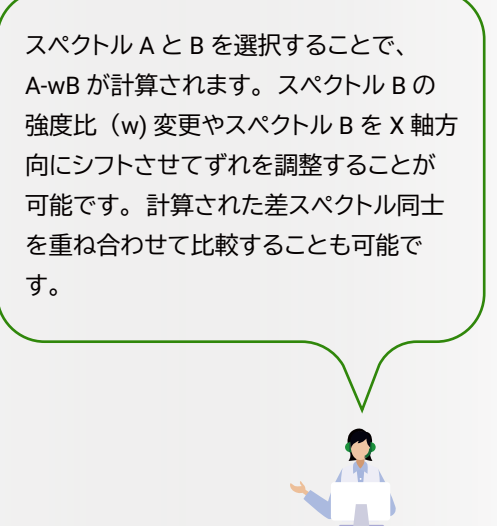

医薬品の特許申請は化合物そのものの物質特許を始め、 用途や製法など複数の特許で構成されており、 非常 に複雑です。 結晶多形についても特許の対象となっており、 結晶多形の特許取得により、 実施品そのものの 直接的保護を行うことが可能になります。 結晶形の特許申請には特徴となる X 線粉末回折パターンのピーク 位置、 強度、 相対強度などのデータを提出する必要が有り、 特許に関する係争の際にも X 線のデータを比較 することが多数あります。

ChartSpect では、 ピーク情報を 自動アサインすることが可能です。 アサインするピークの方向や閾値 レベルの設定を行うことや、 アサ インされたピーク位置を手動で修 正、 ピーク位置を追加、 削除する ことなども可能です。

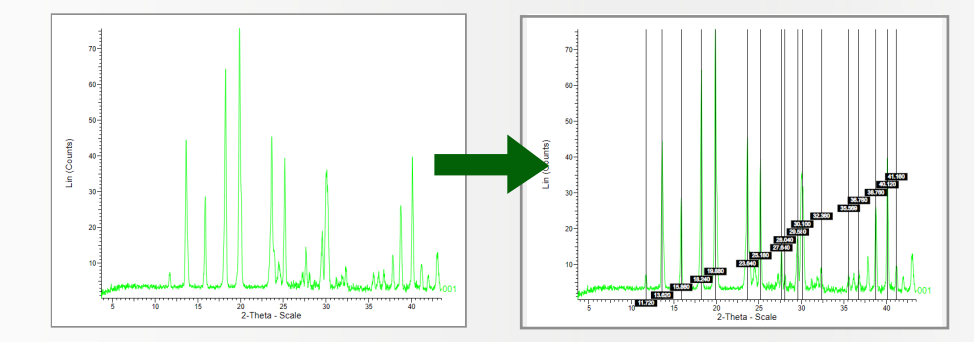

オプションモジュール

クラスタリングモジュール

結晶形の分類など、 多数のスペクトルデータを分類する際にピーク位置やピーク形状の類似から機械的に スペクトルを分類することができます。 目視による分類に比べ大幅に効率を向上させます。

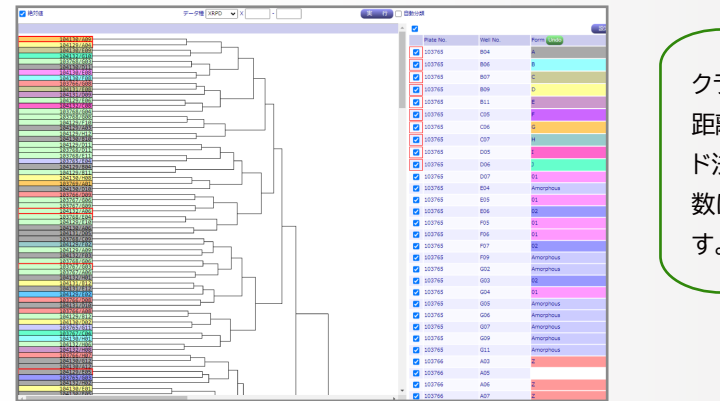

クラスター間の距離計算法は、 「最短距離法」、 「最長 距離法」、「メジアン法」、「重心法」、「群平均法」、「ウォー ド法」 から選択することができます。 また、 平滑化次 数には Savitzky Golay アルゴリズムが使用されていま す。

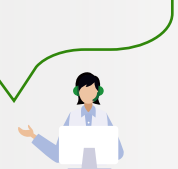

 $\bullet$ 

Web API モジュール

ChartSpect サーバーに HTTP 通信を行うことで、 様々なデータを取得することができます。 取得したデー タと外部データを組み合わせて別のデータベースを構築する際等に有用です。

#### 物性研究部門 (A 社 ) での成功事例

# 導入事例

新薬の研究開発を行う A 社では、 物性評価の為に多くの機器分析を行っており、 日々得られる膨大なデータ の管理の負担が増大していました。 さらに他部門との物性情報の共有には報告書作成が必要であり、 データ 管理、 共有を効率的に進められるシステムを探していました。

#### ChartSpect 導入効果

ChartSpect のデータ自動アップロード機能により、 決められた時間にデータが各機器から自動的 にアップロード、 データベース化されるようになったため、 データ管理の為に割かれていた労力が 大幅に低減されました。

# 02 社内でのデータ共有効率化

# 01 データ管理労力の低減

これまで作成していた、 データ共有用の報告書が不要となり、 容易にデータを共有できるように なりました。 また、 複数部門で得られたデータを関連付けて管理することで、 データの利活用が 促進され、 新たなアイデア創出にも繋がりました。

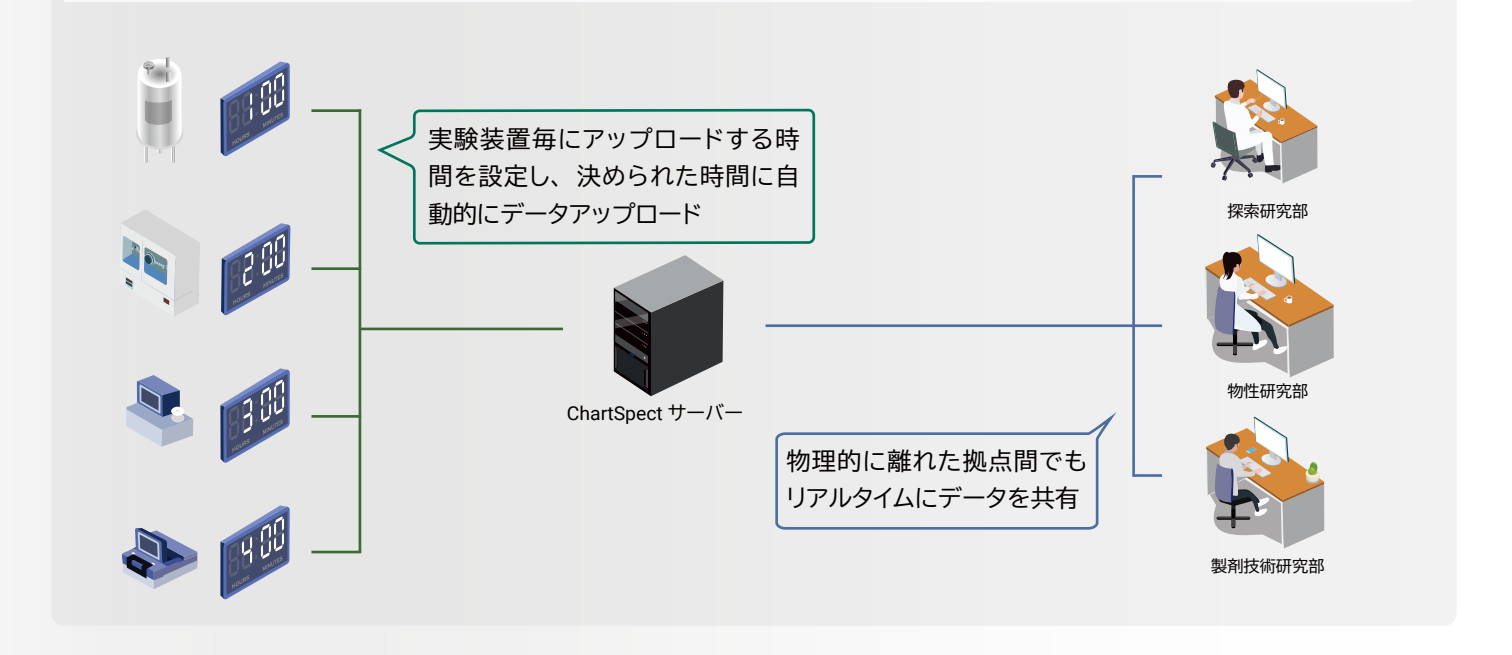

ピークをアサインすることで、 前ページでご紹介をしたピーク位置 ・ 強度 ・ 相対強 度 ファイルがダウンロード可能となります。

> ChartSpect は、 製薬企業の研究所を中心に化学メーカー、 大学研究室等幅広く利 用されています。 ユーザーのご要望に沿ったカスタマイズにも実現可能な範囲で対応 致しますので、 是非一度お問い合わせください。

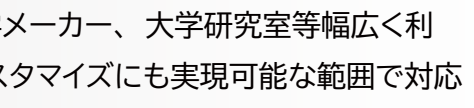

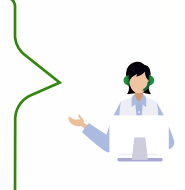

#### 関連製品

#### BioSpect™

BioSpect™は、 共焦点レーザー顕微鏡や二光子 顕微鏡、 蛍光顕微鏡等から得られるイメージン グデータをデータベース化し、 関連データと共に 管理できるデータベースシステムです。

今まで、 顕微鏡で取得し処理を行った Stack File 画像、動画を確認するためには、専用のソフトウェ アで 1 つ 1 つ開いて確認する必要があり、 研究 全体の非効率の原因となっていました。

BioSpect™を利用することで、データ登録、検索、 共有の面で研究全体の効率化が可能となります。

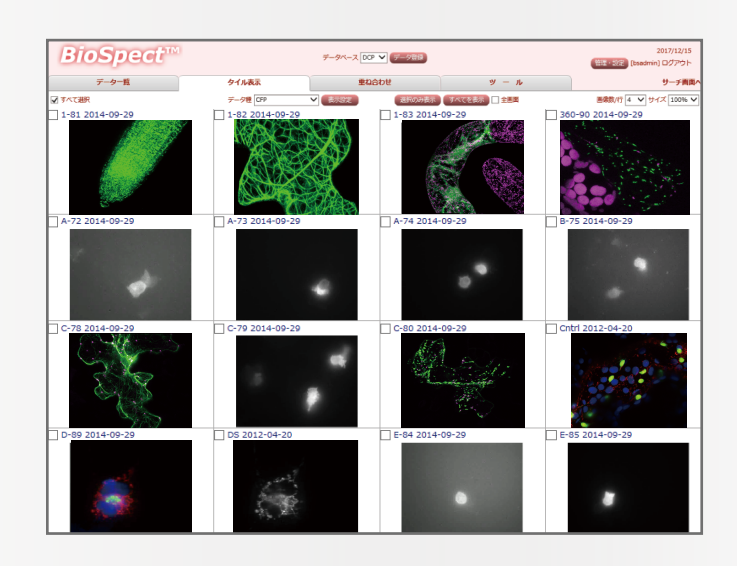

#### **■ ChartSpect<sup>®</sup> Personal**

データ管理システムや比較解析に興味を持っているが、 もっと小規模での利用を希望するお客様の声を 受け、 ChartSpect の全機能を 1 台のノート PC に集約した Personal 版の販売を行っております。 小規 模でのデータの管理、 解析にご利用いただけます。 専用のノート PC もついておりますので、 ハードウェ アを準備いただく必要が有りません。 また、 専用 PC は常に良好な性能に保たせるため、 4 年に 1 度無 償で最新の PC に交換を致します。

Personal から ChartSpect® へアップグレード頂く場合、 それまでに登録したデータは ChartSpect® に移行 させることができるため、 安心して継続利用頂くことができます。

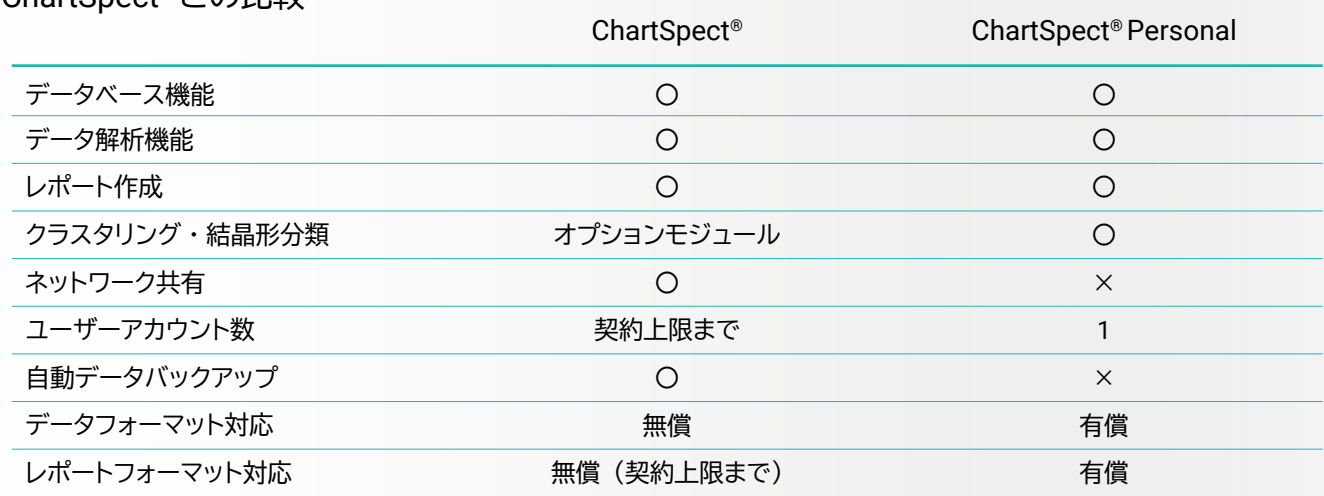

 $\Theta$ 

ChartSpect® との比較

ChartSpect 、 及び関連製品は、 90 日間の無 料トライアルが可能です。 また、 登録可能な データや機能面に関する詳細はお気軽にお問い 合わせください。

ノーザンサイエンスコンサルティング株式会社 https://www.northernsc.co.jp/

nsc\_support@northernsc.co.jp

Aug 2023